### En femenino y en masculino

*En femenino y en masculino*  En femenino y en masculino

### **En femenino y en masculino**

En femenino y en masculino En femenino y en masculino

*En femenino y en masculino*

nombra.en.red

*En femenino y en masculino* 

Serie Lenguaje nº 3

en femenino en femenino y en masculino en masculino en femenino en femenino y en masculino en masculino en femenino en femenino y en masculino en masculino en femenino en femenino y en masculino en masculino en femenino en femenino y en masculino en masculino en femenino en femenino y en masculino en masculino en femenino en femenino y en masculino en masculino en femenino en femenino y en masculino en masculino en femenino en femenino y en masculino en masculino

# nombra.en.red

en femenino en femenino y en masculino en masculino en femenino en femenino y en masculino en masculino en femenino en femenino y en masculino en masculino en femenino en femenino y en masculino en masculino en femenino en femenino y en masculino en masculino en femenino en femenino y en masculino en masculino en femenino en femenino y en masculino en masculino en femenino en femenino y en masculino en masculino en femenino en femenino y en masculino en masculino en femenino en femenino y en masculino en masculino en femenino en femenino y en masculino en masculino © Instituto de la Mujer (Ministerio de Trabajo y Asuntos Sociales)

Edita: **Instituto de la Mujer** (Ministerio de Trabajo y Asuntos Sociales) Condesa de Venadito, 34 28027-Madrid www.mtas.es/mujer e-mail: inmujer@mtas.es

 Catálogo general de publicaciones oficiales http://publicaciones.administracion.es

#### **Coordinación general del proyecto:**

ANA MÉNDEZ MIRAS. Instituto de la Mujer ITXASO SASIAIN VILLANUEVA, Instituto de la Mujer

**Supervisión y dirección científica:**  MERCEDES BENGOECHEA BARTOLOMÉ, UAH PEPE SIMÓN, UAH

**Idea original, diseño y elaboración del software y de esta ayuda:**  PEPE SIMÓN, UAH

#### **Compilación del corpus:**

PEPE SIMÓN, UAH MERCEDES BENGOECHEA BARTOLOMÉ, UAH SARA AÑINO VILLALBA, Instituto de la Mujer

#### **Anotación de textos:**

MERCEDES BENGOECHEA BARTOLOMÉ, UAH SARA AÑINO VILLALBA, Instituto de la Mujer

Ilustraciones: CLAUDIA RANUCCI Maquetación: CHARO VILLA Imprime: MELSA

Nipo: 207-07-012-6 Dep.Legal: M-17324-2006 ISBN: 84-689-8507-4

Agradecemos a Guillermo Sevillano Bengoechea su contribución por el diseño del logo nombra.en.red

# Índice

**Introducción 7**

#### **nombra.en.red 11**

### **¿Estamos representadas en la lengua? 13** El lenguaje, instrumento de cambio **16**

Lo que hemos realizado en nombra.en.red **17**

Hemos empezado por lenguaje administrativo **21**

Se trata de un trabajo individual y colectivo **23**

Ventana abierta al cambio simbólico **24**

Puntos de partida **31**

Criterios básicos **31**

Propuestas **32**

Una nota final **37**

**Bibliografía 39**

### **nombra.en.red: El programa 43**

Presentación **45**

Instrucciones de instalación **47**

Presentación del programa **49**

Palabras a cuidar **50** Expresiones a cuidar **52** Expresiones frecuentes **53** Historial de consultas **54** Uso del programa **55** Barra de herramientas **55** Consulta en vista principal **56** Cómo copiar ejemplos **58** Cómo desplazarse por las consultas **60**

 $\boxed{6}$ 

# Introducción

**nombra.en.red** es una invitación a pensar y a escribir en femenino y en masculino cuando utilizamos el ordenador. Se trata de una invitación abierta en muchos sentidos. Por una parte, se dirige a las mujeres y hombres que saben que no da lo mismo usar exclusivamente el masculino, diciendo que representa también lo femenino, y que quieren cambiar este uso del lenguaje, tan arraigado como negativo para las mujeres. Por otra parte, se dirige también a quienes no se habían planteado antes que esta manera de hablar y de escribir se puede y se debe cambiar para nombrar adecuadamente a mujeres y hombres en la sociedad actual.

nombra.en.re

También es una invitación abierta para quienes quieran aportar nuevas sugerencias, teniendo en cuenta que la lengua materna no es propiedad exclusiva de nadie: ni de la academia, ni de la universidad, ya que pertenece a cada hablante.

La lengua existe porque se va encarnando en las mujeres y hombres de cada tiempo y lugar. Por esto las lenguas son sexuadas, con capacidad y recursos suficientes para nombrar la realidad tal como es, sexuada, masculina y femenina. El mundo es uno, pero los sexos, que lo habitamos y ponemos en palabras nuestras experiencias, diferentes a partir de cuerpos diferentes, somos dos: mujeres y hombres. Todo ello sin que ser mujer u hombre deba determinar ningún contenido específico ni comportamientos preasignados, porque la diferencia sexual masculina y femenina la puede interpretar cada cual libremente cuando no se le impone socialmente una identidad a la que deba adherirse; cada una y cada uno podemos dar contenido a esa diferencia primera que es la diferencia sexual, inscrita

> desde que nace en cada criatura humana.

Esta diferencia es una riqueza, por tanto no debe ser borrada por un uso sexista del lenguaje y podemos recuperarla cuando hablamos y cuando escribimos con un pequeño esfuerzo de reflexión y de apertura hacía la realidad que cambia. Una realidad que mujeres y hombres podemos ir reinterpretando cada día para comprender mejor el mundo en el que vivimos, transformando así nuestra relación con la realidad y haciéndola más habitable para todas y todos.

Se trata, finalmente, de una invitación abierta a todos los lenguajes que hemos sido y seamos capaces de crear y a las formas que hemos inventado para transcribirlos, almacenarlos, reproducirlos, multiplicarlos e interpretarlos. Es una invitación, por tanto, a imaginar nuevas formas de mejorar las relaciones a través de la palabra, a hablar y a escribir con precisión y, sobre todo, a transformarnos, transformando así lo que queremos que cambie.

**INSTITUTO DE LA MUJER**

# nombra.en.red

La base de datos que presentamos en este CD es sólo parte de un proyecto vivo, más grande y ambicioso: el de buscar y ofrecer alternativas a formas de comunicación androcéntrica que el patriarcado nos ha transmitido como si fueran una parte irrevocable e indisoluble de nuestra socialización. Son alternativas que nacen de un profundo y legítimo deseo de muchas mujeres de sentirse representadas por la lengua, de utilizarla e investigar y opinar sobre ella.

Llevamos años, mujeres individuales y colectivos femeninos y feministas, ingeniándonoslas para hallar formas de representación de nosotras y del mundo en las que hombres y mujeres sintamos que se nos representa con fidelidad y precisión. Fue idea de Pepe Simón recoger esas opciones no androcéntricas de decir el mundo y de nombrar a los seres humanos en un corpus. El CD que tienes en tus manos contiene el estado actual de este corpus que hemos denominado nombra.en.red y que, por su mismo objetivo, está abierto a la participación de quienes compartan nuestro amor por la lengua.

**Mercedes Bengoechea Bartolomé**

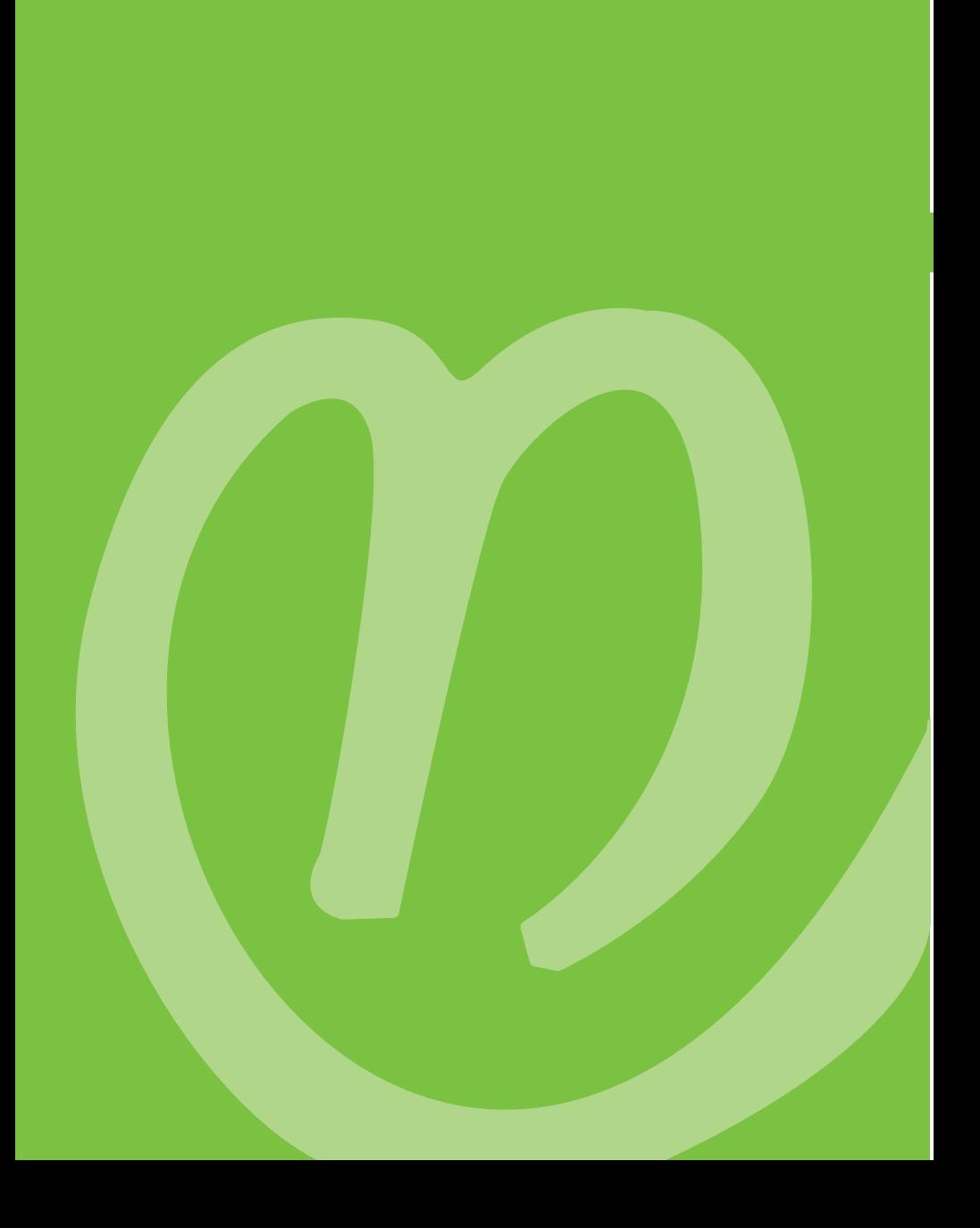

# ¿Estamos representadas en la lengua?

**in** apartar los ojos de nosotras y de nuestra sociedad, dirijamos la mirada más allá.

En todas las sociedades existen una serie de instituciones para comprender y ordenar el mundo. Estas instituciones, a su vez, crean y recrean la realidad que rige en esas sociedades: desde las leyes, hasta los ritos que marcan el paso de la niñez a la vida adulta. Una de las instituciones de mayor calado en todas las sociedades es la de la lengua y los acuerdos o imposiciones que determinan cuándo y cómo usarla. Su trascendencia en la creación de realidad cultural es inmensa porque a través de la lengua se nos transmiten valores, conocimiento del mundo y leyes de interpretación de la realidad. Sin embargo, y pese a tratarse de una institución humana –tan humana y tan institución como el Derecho–, tendemos a considerarla inamovible. Y, si bien la capacidad de hablar es indudablemente una cualidad humana, como también lo es la capacidad de organizarnos en sociedades mediante reglas que da lugar al Derecho, tendemos a creer, sin embargo, que el Derecho puede modificarse, mientras los usos de la lengua son casi imposibles de modificar. Y esto es así porque la lengua realiza de forma transparente sus funciones de (re)producir ideas sobre la realidad y

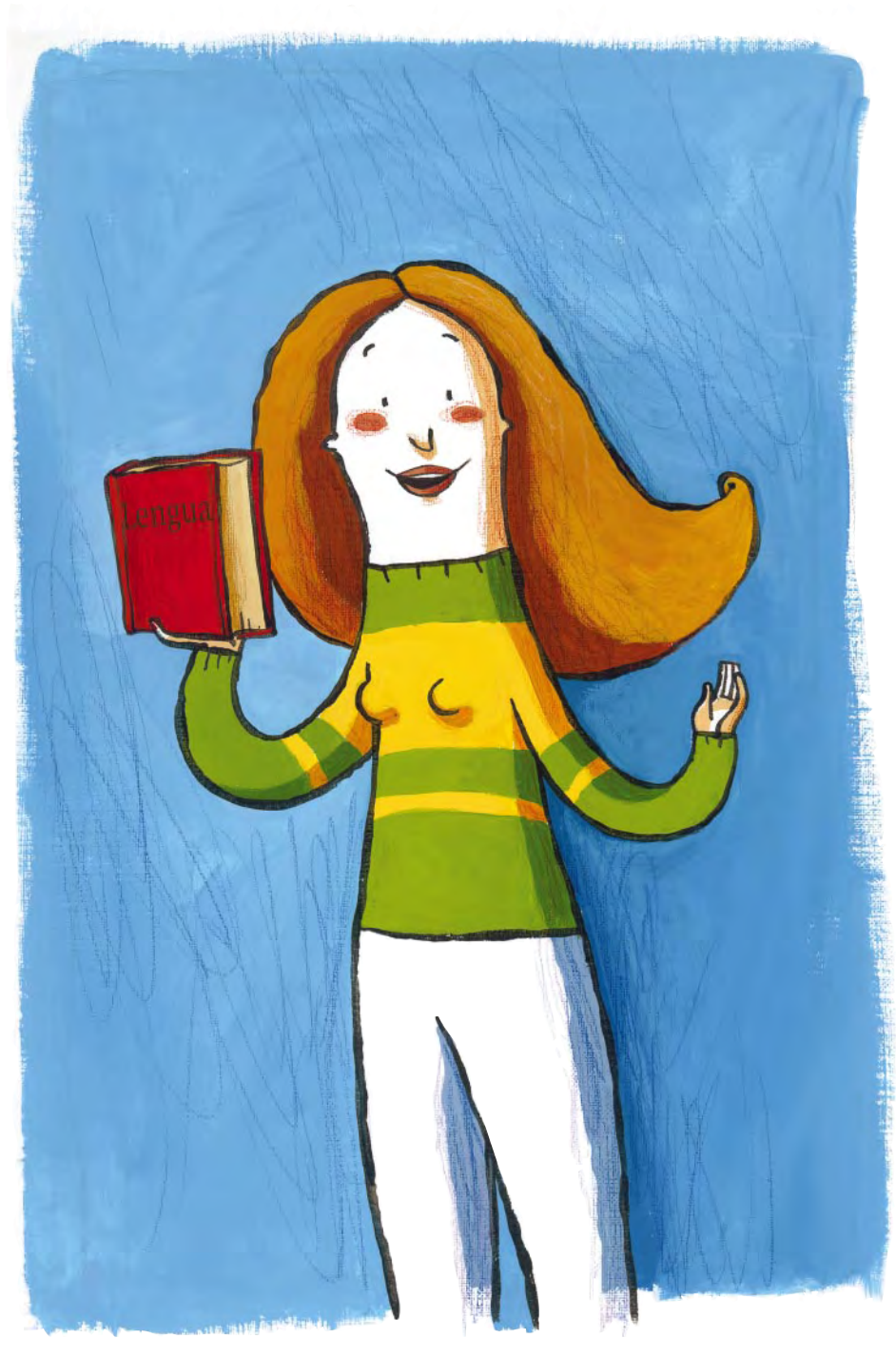

(re)crear maneras de interpretar ésta: es decir, no notamos su presencia. La lengua actúa como un cristal, aparentemente transparente, pero capaz de ampliar, empequeñecer, incluso deformar, nuestra visión. Y lo que es más: sin esta lente "transparente" –sin el lenguaje– ni siquiera "entenderíamos" la realidad.

Por esa razón en todas las culturas, presentes y pasadas, los grupos dominantes han sido conscientes de que quien controlase la forma de nombrar tenía más posibilidades de controlar la realidad. Confucio escribió largamente sobre ello, los sacerdotes aztecas lo llevaron magistralmente a la práctica, George Orwell lo denunció en su novela *1984.* Los ejemplos serían infinitos.

Dado que durante siglos el poder lo han detentado los hombres en nuestras sociedades, se han considerado a sí mismos ejes de toda experiencia, referentes únicos y principio simbólico: a eso denominamos **androcentrismo**. Y así, del mismo modo que han titulado disciplinas del conocimiento que únicamente hacían referencia a los hombres de Europa *Historia de la Literatura Universal, Historia de la Ciencia o Historia del Pensamiento y la Filosofía* (y no "Historia de la Literatura o del Pensamiento, o de la Ciencia– masculina"), los usos gramaticales predominantes han entroncado la centralidad del varón y del masculino, invisibilizando a las mujeres y lo femenino en el discurso. De este modo, difusamente se ha hecho corresponder simbolismo lingüístico y simbolismo cultural, transmitiendo los valores androcéntricos a través de la lengua. ¿Cómo?

■ Se aceptó como "natural" la preponderancia y mayor relevancia del varón –aún hoy no se pone en tela de juicio. Simultáneamente todos los pares de palabras de nuestras lenguas hicieron preceder al hombre sobre la mujer: *hombres y mujeres, maridos y mujeres, padre y madre, hermano y hermana...,*

a excepción de los corteses, y, por tanto, "antinaturales", *damas y caballeros;*

- Se quiso hacer de lo masculino el origen de la cultura –no de la vida, claro, donde es evidente el origen materno–, por lo que nos decían que las mujeres provenían de una costilla de Adán y, en cabal correspondencia simbólica, según aprendimos en el colegio, que la palabra *niña* derivaba de *niño*;
- Se trataron los femeninos como elementos de segunda clase, sub-categorías (por eso el diccionario definía –aún define– *edil: miembro de un ayuntamiento; edila: mujer miembro de un ayuntamiento,* demostrando que la categoría suprema ["miembro de un ayuntamiento"] está ya ocupada por el varón, mientras edila necesita un sustantivo para definirse ["mujer"], convirtiéndose así en un subgrupo del grupo supremo, que no necesita venir definido por el sustantivo *varón*);
- Se invisibilizó y muchas veces ninguneó a las mujeres, ignorándose sus necesidades y despreciando sus contribuciones a la cultura. Simultáneamente se hacía concordar masculino y femenino en el supremo género gramatical, el masculino, al que se revestía de universalidad y supuesta neutralidad (*nosotros,* nos han enseñado a decir a las mujeres cuando hablamos de nosotras).

### El lenguaje, instrumento de cambio

Si la sociedad patriarcal en la que nos hemos criado ha invisibilizado, excluido, arrinconado, denigrado o minusvalorado a las mujeres y lo ha hecho, no sólo pero sí simultáneamente, mediante un lenguaje que a su vez las invisibilizaba, excluía, arrinconaba o denigraba, parece claro que una sociedad en la que las mujeres se sitúen de tú a tú con los hombres necesita un nuevo lenguaje. Para que cuaje, se necesita romper nuestra inercia natural a mantener lo aprendido. Eso significa esfuerzo y convencimiento de la importancia del lenguaje en la cultura y algo de tesón para romper la fuerza de la costumbre.

Pero a veces esfuerzo, convencimiento y perseverancia sólo no bastan. Porque también existe el miedo a "no saber" decirlo o el bloqueo de la imaginación que impide vislumbrar formas de expresión diferentes a las aprendidas. Precisamente por ello esta base de datos **nombra.en.red** recoge opciones de decirnos que han sido pensadas y utilizadas, sobre todo por mujeres, a lo largo de los últimos años. Se recogen aquí para ayudarnos a superar el miedo ancestral a pisar territorios desconocidos, para darnos confianza en el decir de las otras, para exponer algunas de las maneras de hablar y escribir que no ocultan a las mujeres y para demostrar que es posible que las mujeres aparezcamos en los textos.

### Lo que hemos realizado en nombra.en.red

Nuestra tarea ha consistido en tomar de internet o de intranets locales 472 textos, buscar las expresiones sexistas o que ignoran la presencia femenina, marcándolas como expresiones a cambiar, y dar alternativas de redacción que sustituyan a las expresiones sexistas o androcéntricas marcadas.

**a)** Unas veces se tratará de reconocer que dentro de ese grupo humano al que se hace referencia puede haber mujeres y se optará por ofrecer como alternativa una expresión neutra, no sexuada, que englobe por igual a los dos sexos:

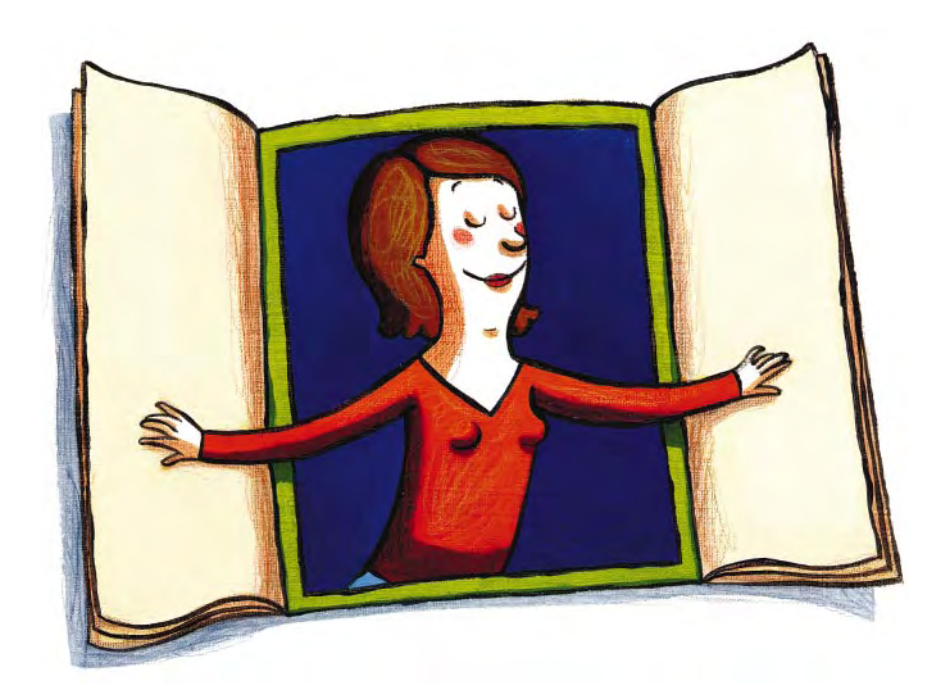

*"Esa moderación fue consecuencia del recorte de medio punto sufrido por la tasa de aumento de los asalariados"*

Alternativa: *"Esa moderación fue consecuencia del recorte de medio punto sufrido por la tasa de aumento de la población asalariada"*

**b)** Habrá ocasiones en que, para hacer visibles a las mujeres, se ofrecerán alternativas de términos sexuados en femenino y en masculino (alternando la posición entre ellos), o jugando con los determinantes o adjetivos que los acompañan:

*"el asesor* legal no tendrá derecho a percibir honorarios"

Alternativas: *"el asesor o asesora legal no tendrá derecho a percibir honorarios; la asesora o asesor legal no tendrá derecho a percibir honorarios"*

**c)** Se ha tenido especial cuidado en marcar los participios de expresiones pasivas que con tanta asiduidad aparecen en los textos administrativos: *nombrados, elegido, proclamado, considerados...* Las alternativas ofrecidas son de diversos tipos:

■ Bien se propone reemplazarlas por expresiones activas:

*"quienes por sus conocimientos, especialización, experiencia o práctica científica sean invitados o contratados por cualesquiera de las Administraciones citadas para el desarrollo de una actividad o programa técnico, científico"*

Alternativa: *"quienes por sus conocimientos, especialización, experiencia o práctica científica tengan invitación o contrato de cualesquiera de las Administraciones citadas para el desarrollo de una actividad o programa técnico, científico"*

■ Bien se acude a expresiones con "se":

*"Número de vigilantes de seguridad en la CAM que pudieran ser asignados a este servicio"*

Alternativa: *"Número de vigilantes de seguridad en la CAM que pudieran asignarse a este servicio"*

■ Bien se acude a las formas femenina y masculina del participio:

*"Esto significa que cada vez hay más jóvenes comprometidos que colaboran desinteresadamente con organizaciones de voluntariado"*

Alternativas: *"Esto significa que cada vez hay más jóvenes comprometidas y comprometidos que colaboran desinteresadamente con organizaciones de voluntariado; Esto significa que cada vez hay más jóvenes comprometidos y comprometidas que colaboran desinteresadamente con organizaciones de voluntariado"*

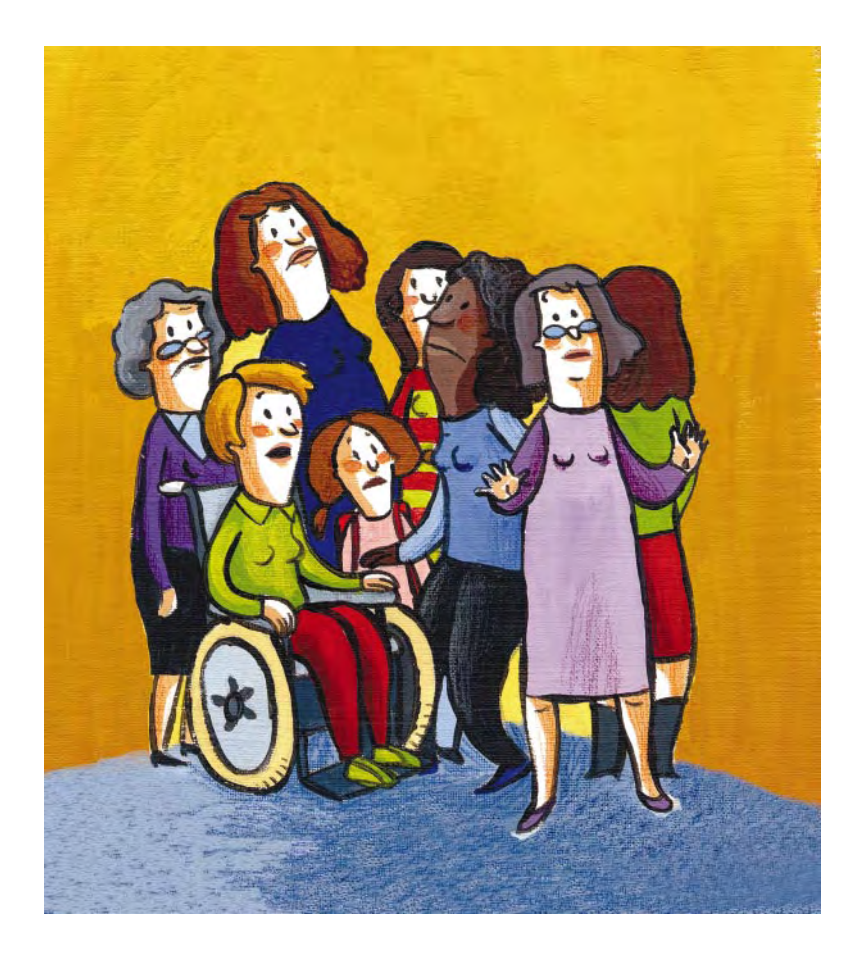

■ Bien se sustituye el participio por sustantivo, precedido o no de preposición:

*"Si, por deficiencias en la documentación antes citada, no ha sido autorizado a entrar en España"*

Alternativa: *"Si, por deficiencias en la documentación antes citada, no cuenta con autorización para entrar en España"*

**d)** Otras veces se recordará que un colectivo (el del personal de enfermería o el del trabajo doméstico) no es necesariamente femenino. Tal es el caso de textos en los que se habla de

"enfermeras" y **nombra.en.red** ofrece como alternativa a ese uso sexista: "personal de enfermería", "enfermeros y enfermeras", "enfermeras y enfermeros". Lo mismo ocurre con "ama de casa" o "azafata", actividades realizadas por ambos sexos y que deben, por tanto, figurar en femenino y en masculino cuando se refieren a las personas ocupadas en ellas.

**e)** En otras ocasiones la alternativa tratará de eliminar la visión sexista de la realidad que una expresión reproduce, como denominar "circuncisión" a lo que nos parece más apropiado llamar "mutilación genital femenina" o "ablación del clítoris".

### Hemos empezado por lenguaje administrativo

La mayoría de los textos incluidos en la base de datos pertenece a lo que se conoce como registro administrativo. La razón de haber empezado nuestra base de datos de alternativas al lenguaje sexista y androcéntrico por ese tipo de textos es doble: en primer lugar, se trata de uno de los registros más cerrados y repetitivos, en el que las mismas expresiones se producen una y otra vez. Por ese motivo, proporcionar unas soluciones a un caso dado ayuda a resolver muchos textos. Por ejemplo, en la mayoría de actas de reuniones existe una fórmula fija que dice: *"Firma de los asistentes"* o *"Firma de los reunidos".* Si se acepta alguna de las expresiones que proponemos como sustitutas de las anteriores fórmulas *("Firma de asistentes", "Asistentes", "Firmas", "Firma de las personas reunidas"),* hemos resuelto una frase que aparece reiteradamente en los documentos administrativos y mercantiles.

La segunda razón de nuestra elección del registro administrativo es que las Administraciones del Estado pueden comenzar a dar ejemplo y a cumplir las recomendaciones que vienen emanando desde hace años de organismos internacionales, como el Consejo de Europa o el Parlamento Europeo, y nacionales, como, los Institutos de la Mujer, nacional y autonómicos, y diversos Ayuntamientos. De las Administraciones surgen constantemente textos, leyes, reglamentos, carteles publicitarios que están abiertos a la ciudadanía por igual y que afectan a mujeres y hombres... pero que se redactan como si esa ciudadanía sólo estuviese compuesta por varones: *el elector, los admitidos, los afectados, los vocales, el solicitante,* etc. Además se jerarquiza la realidad social de forma muchas veces sexista, como en los dos ejemplos siguientes:

■ *el cabeza de familia* (si ya es una presunción sexista pensar que un varón es la persona más importante del hogar, lo es en mayor grado en un momento histórico en el que muchas madres han tomado a su cargo en exclusiva la responsabilidad familiar);

■ cuando se acude a las barras para hacer constar la presencia femenina, siempre se antepone al varón: *empadronado/a en...;* etc.

Pero no todos los textos que componen nuestro corpus pertenecen al registro administrativo propiamente. Hemos tenido en cuenta que también las instituciones públicas y las Administraciones editan textos culturales, informan de diversos tipos de actividades o previenen de ciertas enfermedades o hábitos poco saludables. Por tanto, hemos incluido algunos textos de estos tipos, así como notas de organizaciones y asociaciones diversas.

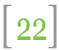

## Se trata de un trabajo individual y colectivo

Las alternativas de redacción no son sólo propuestas individuales elaboradas por una persona; se trata también de un trabajo colectivo.

Por una parte, esta base de datos es el resultado de años de propuestas elaboradas por mujeres individuales y por colectivos femeninos que no se sentían identificadas con el uso de la lengua que les había sido transmitido. Se basa principalmente en las sugerencias de usos alternativos que, en los años ochenta y noventa del siglo XX, partieron también del Consejo de Europa, del Institut Valenciá de la Dona, del Instituto de la Mujer, de UNESCO, de la Comisión Europea, de la Conferencia de Naciones Unidas sobre las Mujeres de Pekín y de las integrantes del Grupo Nombra, y que fueron posteriormente recogidas, adaptadas o, ampliadas por los diversos organismos de igualdad de las comunidades autónomas o ayuntamientos. Además de tales recomendaciones, este corpus de alternativas se ha ido nutriendo de la experiencia de cambio en redactados androcéntricos que diversas personas hemos llevado a cabo para diversas organizaciones y corporaciones. En este sentido me gustaría mencionar aquí la iniciativa histórica del equipo redactor de la legislación fiscal de la Diputación Foral de Bizkaia, que hace dos años decidió por su propia cuenta presentar una normativa libre de sexismo y androcentrismo, pese a la crítica –a veces feroz– de la prensa local. O corporaciones que han decidido pasar a la firma un convenio colectivo redactado sin supuestos masculinos genéricos; Ayuntamientos, como el de Burlada, en Navarra, que desde 2004 valoran en sus pruebas de selección de personal la utilización de lenguaje no sexista; o centros educativos que día a día elaboran carteles y normativa interna de manera que las mujeres dejen de estar ausentes del discurso escolar. Y, muy especialmente, debe resaltarse el trabajo llevado a cabo desde la Dirección del Programa de Educación del Instituto de la Mujer por parte de Ana Mañeru Méndez y del equipo de mujeres que colaboran en este Programa.

Por otra parte, la lista de alternativas a los usos del lenguaje androcéntrico que aquí figuran no es una lista cerrada. Las posibilidades de cambios en la redacción no se agotan en las alternativas que sugerimos. Para algunos términos androcéntricos faltarán posiblemente alternativas. Para otros nos podemos haber equivocado en las propuestas. La lista se presenta abierta a la colaboración colectiva de mujeres y hombres que deseen que, junto a los cambios en el ordenamiento laboral o judicial, se transforme el mundo de los símbolos que rige los anteriores órdenes. Esa es la razón de que hayamos bautizado esta lista **nombra.en.red**: nos gustaría aglutinar una red de sugerencias, lo más diversas posible, en la que se dé cabida a distintas maneras de nombrar la realidad que tengan en cuenta la existencia y experiencia femeninas. Por tanto, damos la bienvenida a nuevas alternativas, sugerencias de mejoras o comentarios que nos hagan ver los errores cometidos.

## Ventana abierta al cambio simbólico

Las alternativas que proporcionamos no siguen necesariamente los dictámenes de la Academia. Entre otros motivos porque esa institución por el momento ha aportado muy poco todavía en los cambios que atañen al sexo femenino (sólo hay que recordar la escueta lista de admitidas en sus filas). Para dar cabida a un nuevo término o a una nueva acepción en su diccionario normativo, la RAE exige que ese término o acepción haya sido utilizado un número elevado de veces en contextos a los que la propia Academia otorga solvencia (por ejemplo, determinadas columnas escritas por periodistas elegidos –casi nunca elegidas–, o ciertas obras literarias de ciertos autores –pocas veces de autoras). ¿Qué tuvimos que hacer mientras tanto las personas castellanoparlantes para nombrar en femenino una profesión en la que antes no se permitía la entrada femenina y ante cuya feminización la Academia se mostraba reacia, como podían ser *gerente o soldado*? Acudir a la morfología del castellano no era suficiente en muchos casos, porque se nos presentaba más de una posibilidad: por ejemplo, podíamos haber hablado de *la gerenta* (como en la *Presidenta del Senado*) o de *la gerente* (como en *la oyente*). Dada la imperiosa necesidad que tenemos las mujeres de nombrarnos y de ser nombradas, lo que ha sucedido es que se han ido creando uno o varios términos para denominarnos. A menudo coexisten durante un tiempo más de uno, como en el caso anterior, *gerente* y *gerenta*.

Nuestra base de datos de alternativas recoge en primer lugar los usos más extendidos, siempre que dejen clara la presencia femenina. Pero además es una lista abierta al cambio y trata de hacerse eco de más de una sensibilidad presente en nuestra sociedad. En ese sentido, podemos decir que se adelanta a la Real Academia y a usos en libros, documentos y discursos oficiales que aceptan una palabra sólo tras evidencias de una utilización masiva de la misma. **nombra.en.red**, por el contrario, trata de registrar cambios lingüísticos que se están produciendo sobre todo en ambientes de mujeres sensibles a los usos androcéntricos del lenguaje, independientemente de su aceptación pasada o futura (seguimos una tendencia que admiramos en la sociedad británica, mucho más abierta al cambio: algunos diccionarios en el Reino Unido, por ejemplo, registran los nuevos términos y las modificaciones en nuevas acepciones de palabras antiguas que tienen lugar anualmente en la lengua hablada y escrita en el país).

De este modo, por ejemplo, y dado que el Diccionario de la RAE clasifica miembro como palabra de género común *(la miembro de un equipo, el miembro de un comité)* y así se usa por la mayoría de mujeres, en la lista de alternativas de nuestra base de datos, para la frase "aquellos miembros del comité de empresa" figuran dos alternativas que consideran *miembro* una palabra de género común y que, por tanto, admite determinantes femeninos y masculinos:

### *"Aquellas y aquellos miembros del Comité de Empresa" "Aquellos y aquellas miembros del Comité de Empresa"*

Pero no podemos ignorar que son cada vez más las hablantes a las que gusta denominarse *"miembras"*, en contra del criterio de la Academia. Por tanto, entre las alternativas que sugerimos, se cuentan también aquéllas que consideran la posibilidad de que la palabra *miembro* pase a ser de doble género, femenino y masculino *(miembra-miembro)*:

*"Aquellas miembras y aquellos miembros del Comité de Empresa" "Aquellos miembros y aquellas miembras del Comité de Empresa"*

Nótese bien que estas últimas alternativas NO VAN CONTRA LA GRAMÁTICA DEL ESPAÑOL, como sí iría la expresión "aquelles miembres", donde ni "aquelles" existe como pronombre, ni "miembres" podría ser nunca en la morfología del castellano el femenino de "miembros". *Aquellas miembras* simplemente recoge una alternativa PERFECTAMENTE ADAPTADA A LA GRAMÁTICA DEL ESPAÑOL que ha surgido en el uso del castellano de las últimas décadas.

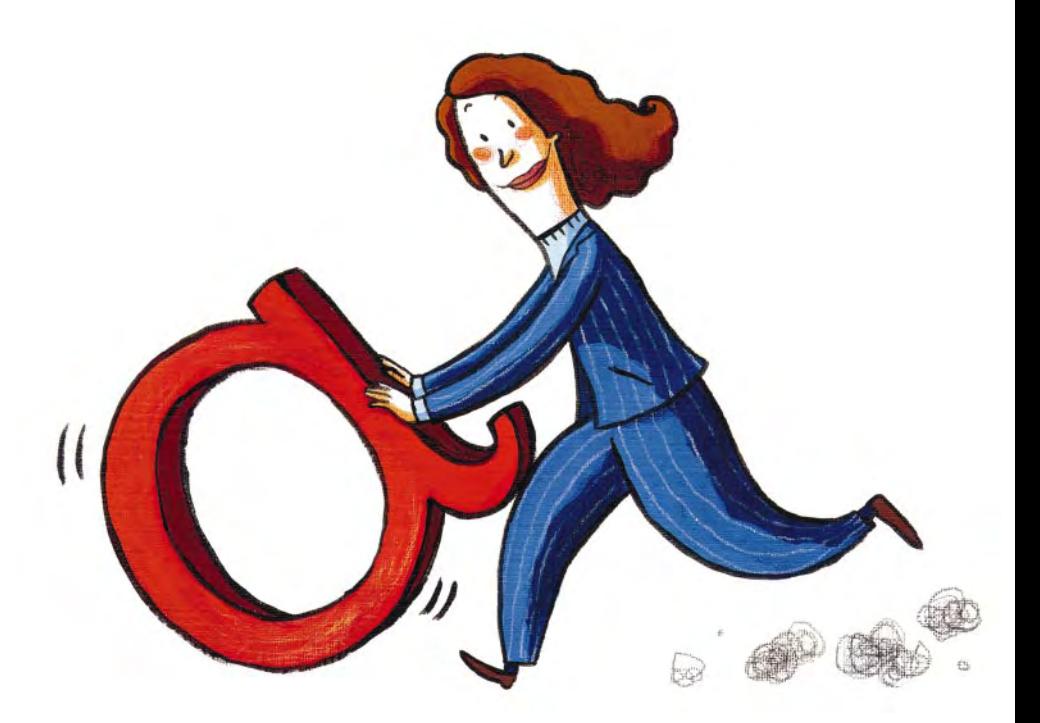

Son varios los términos que, al igual que miembro, figuran como comunes en el Diccionario, pero para los que está popularizándose un femenino propio que pervive junto al común:

> la cliente, la clienta; la peón, la peona; la ayudante, la ayudanta; la canciller, la cancillera la oficial, la oficiala; la pariente, la parienta; la edil, la edila; la concejal, la concejala; la fiscal, la fiscala; la juez, la jueza

Cada uno de esos casos tiene una historia distinta detrás:

- Glosarios en femenino como el elaborado por Eulàlia Lledó (1995), que es posteriormente ampliado y puesto al día por Mª Antonia Medina Guerra (2002) y Mª Luisa Calero (2003), presentan *clienta* como único femenino, mientras la RAE, que también reconoce *clienta,* clasifica *cliente* como común.
- ■■ *Peona, ayudanta* o *cancillera* son formas que en unos casos la RAE no admite, y en otros casos no aparecen en alguno de los glosarios de Lledó, Medina Guerra o Calero, probablemente por haber empezado su uso sólo recientemente.
- ■■ *La oficial* sería el término con el que más se auto-identifican las mujeres en el ejército, mientras muchas peluqueras prefieren denominarse *oficiala,* pero hay que recordar que se opte por *la oficial* o por *la oficiala,* se debería coordinar el término elegido con adjetivos y determinantes en femenino *(una oficiala jefa, una oficial jefa)*.
- ■■ Finalmente, está el caso de *parienta,* acepción de larga historia en la lengua para referirse a esposa, pero con connotaciones jocosas o vulgares y que, por tanto, se desecha a menudo para hablar de "persona familiar de otra".
- Respecto a tres de los términos que más presencia tienen en la prensa y en los medios, los que hacen referencia a *juez(a)*, *fiscal(a)*, *concejal(a)* y *edil(a)*, su uso es cada vez más amplio en ambas acepciones, si bien no todas tienen la misma fuerza.

No se pretende obligar a todo el mundo a usar todo el repertorio de alternativas que proporcionamos. Muchas de ellas no gustarán a unas personas; otras preferirán utilizar unas alternativas en un texto y otras en otro texto. Tampoco se trata de recomendar a nadie que opte por alternativas por las que no sienta convencimiento o con las que no se identifique. Quizá dentro de pocos años unas hayan cuajado de forma definitiva y masiva en el castellano y será más fácil nuestra identificación con ellas (sólo hay que recordar las primeras veces que se escuchó decir "la fiscala" o "la concejala"1; hoy sin embargo, se han sedimentado y la RAE ya reconoce "la edila", "la fiscala" o "la concejala" junto a "la edil", "la fiscal", "la concejal" y "la juez") y otras hayan desaparecido de la lengua. No debe surgir la alarma ante el hecho de la vacilación que acompaña a toda transformación: es signo de la frescura y vitalidad de una lengua y una sociedad en perpetuo estado de mejora.

Sirva de ilustración el siguiente ejemplo. La actual normativa que rige las pruebas de acceso a la universidad dice:

*"Los criterios específicos de corrección deberán ser conocidos por los miembros de los tribunales en el momento de realizarse las pruebas."*

En **nombra.en.red**, entre las alternativas a *los miembros* figuran "cada miembro", "las y los miembros", "los y las miembros", expresiones casi universalmente válidas para sustituir la anterior. Asimismo, como se ha comentado en páginas anteriores, dado que algunas mujeres son partidarias de convertir el sustantivo común *"miembro"* en sustantivo de doble forma y autodenominarse *"miembras"*, en la base de datos figura *miembras y miembros* y *miembros y miembras*. También figura "la membresía", americanismo muy frecuente en documentos latinoamericanos, pero todavía poco implantado en España y que puede chocar en un reglamento del Ministerio de Educación o en una Ley publicada en el BOE. En tales casos, lo recomendable sería prescindir de tal alternativa.

<sup>1</sup> Quedan para las hemerotecas las páginas que escribieron miembros de la Academia escandalizados sobre esas alternativas.

Al igual que *membresía,* nuestra base de datos ha incorporado americanismos que ya tienen una cierta implantación en el español peninsular para referirse a colectivos no sexuados. Son, como el resto de las alternativas, sugerencias cuyo uso no pretende imponerse:

*"Membresía"* (número de miembros, conjunto de miembros, totalidad de miembros –o de miembras y miembros–)

*"Defensoría"* (como en "defensoría del pueblo", que hace referencia a la institución o al equipo de la persona defensora)

*"Dirigencia"* (como el grupo dirigente de Chiapas)

En muchos casos para una expresión susceptible de cambio se sugieren varias alternativas. No todas resultan siempre igual de válidas en todas las ocasiones. Además, con frecuencia, al optar por una de ellas será necesario realizar otra serie de transformaciones adicionales en la misma oración o en oraciones con elementos relacionados con la oración en la que se ha introducido la alternativa. Pero creemos que serán cambios que no supondrán problema alguno.

Puesto que las alternativas no son válidas en toda ocasión, la base de datos no aparece sólo como una lista de expresiones susceptibles de ser cambiadas, para las que se proponen ciertas alternativas inamovibles y fuera de contexto, sino que la base de datos permite optar por cada una de las alternativas en el contexto donde las hemos encontrado, contrastando unas y otras. Con ello deseamos despertar la imaginación y dar ideas que conduzcan a crear textos de forma diferente.

Aunque no hemos incorporado arroba alguna entre las alternativas, es una opción que no podemos descartar en textos informales, publicitarios o dirigidos al público joven, y en un largo etcétera de textos entre los que se encuentran cartas y circulares dirigidas a nuestr@s compañer@s de la entidad o institución a la que pertenezcamos. Pese a no admitir fácil lectura en voz alta, se trata de un signo con el que mucha gente joven se identifica (algo que ya intuyen los diversos anuncios que la utilizan), cuyo uso se extiende como la espuma y que proclama a voces que alguien ha tenido en cuenta que existen mujeres.

### Puntos de partida

Para generar alternativas, hemos seguido criterios y recomendaciones para rehuir el masculino pretendidamente genérico de términos sexuados que llevamos años experimentando y que paso a reproducir a continuación:

### **CRITERIOS BÁSICOS:**

Existen en la lengua española palabras femeninas (*la arena*) y palabras masculinas (*el suelo*) que no hacen referencia alguna al ser humano. También contamos con palabras femeninas (*la víctima, una persona, esa criatura*) y masculinas *(el ser humano, unos pueblos antiguos)* que, aunque se refieren a personas, son términos no sexuados: es decir, su uso no cambia según sean mujeres u hombres a quienes se aplique. Pueden referirse indistinta o simultáneamente a mujeres y hombres. Su utilización no esconde ni la presencia femenina ni la presencia masculina.

Existen además **términos sexuados**. Son aquéllos que tienen su correspondiente forma femenina y masculina (*los médicos; las investigadoras*), o que pueden llevar un artículo femenino o masculino *(los estudiantes, las estudiantes)* según el sexo de la persona a quien se aplique. En ambos casos, el uso del masculino para representar a mujeres y a hombres invisibiliza a las mujeres. Si escribimos sobre *los escultores y franceses,* no sólo ignoramos que existen escultoras en Francia al haberlas borrado de la realidad simbólica, sino que hacemos más difícil a nuestro público lector imaginar su existencia.

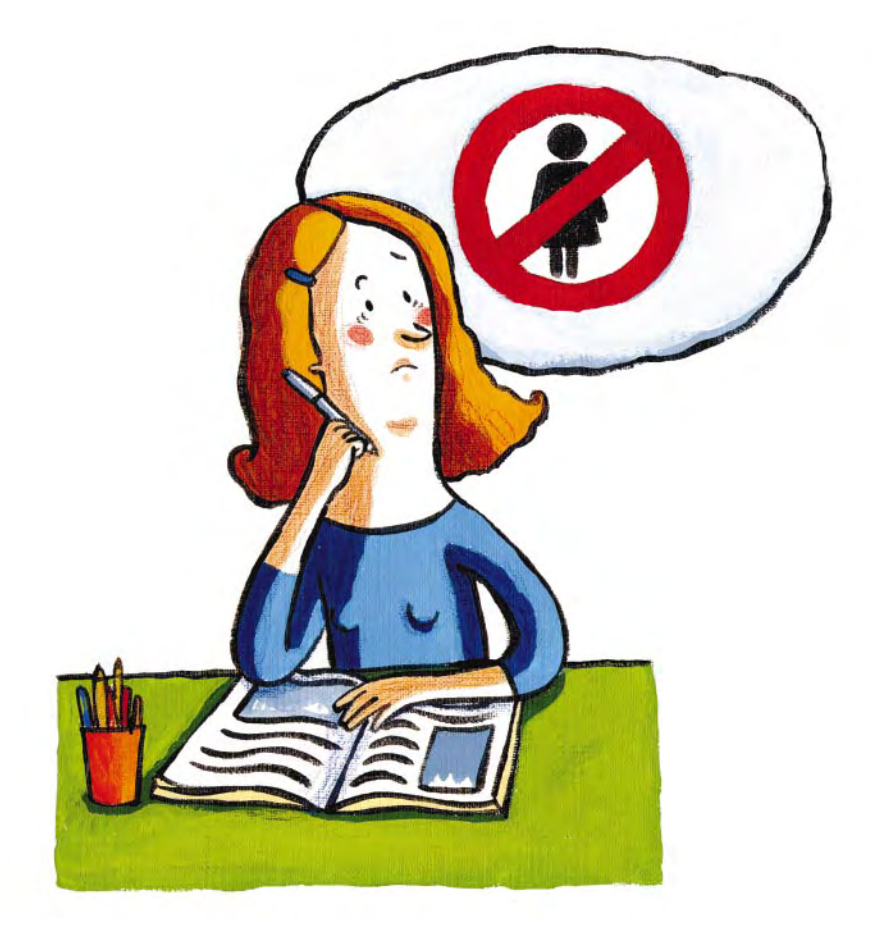

### **PROPUESTAS:**

Si deseamos hacer constar la presencia femenina en el mundo, la lengua castellana pone a nuestra disposición gran cantidad de mecanismos que se exponen a continuación. Lo óptimo es la múltiple combinación alternada de todos ellos, de manera que la lectura sea fácil y variada2.

- Se puede sustituir el masculino pretendidamente genérico por un sustantivo auténticamente genérico, como son los colectivos: *persona, personal, equipo, colectivo, público, pueblo, población, gente…*
- Se puede sustituir el masculino pretendidamente genérico por un sustantivo abstracto: *profesorado, alumnado, estudiantado, vecindario, clientela, magistratura, ciudadanía, electorado…*
- Se puede sustituir el masculino pretendidamente genérico por una metonimia, como el cargo, la actividad, la profesión, el lugar: *Cataluña* (en lugar de "los catalanes"), *la Subdirección* (en lugar de "los subdirectores"), *la Presidencia, la Redacción* (y no "los redactores"), *las candidaturas* (en vez de "los candidatos"), *la infancia, la adolescencia, la clase periodística, la profesión médica, la India Continental* (para sustituir a "los indios del continente)...
- Se puede sustituir el masculino pretendidamente genérico por las formas femenina y masculina del sustantivo, o por los dos artículos y una de las formas: *niños y niñas expectantes ante el inicio del curso; las mujeres y hombres presentes; los y las periodistas.*
- En impresos, cuestionarios, ofertas de empleo y ciertos documentos (como un convenio laboral en el que aparece una lista del personal afectado por el mismo), se puede recurrir a las barras e incluso a la arroba, siempre que se trate de textos no destinados a ser leídos en voz alta.

<sup>2</sup> Este apartado está tomado en parte de Bengoechea (2004). Para una exposición más detallada, se puede consultar Bengoechea y Calero (2003).

- Se puede sustituir el masculino pretendidamente genérico por un cambio en la redacción. En lugar de la frase *"Durante diez días los compradores tiene opción a la devolución de su dinero",* se puede cambiar la redacción a frases como: *"Durante diez días se tiene opción a la devolución de su dinero"* o *"Durante diez días después de la compra existe opción a la devolución de su dinero."*
- Son asimismo sexuados muchos adjetivos que poseen formas masculina y femenina *(emprendedora, listo)*. Para no utilizar las formas masculinas como genéricas se puede:
	- Sustituir el adjetivo de doble forma (*lista, listo*) por un adjetivo sinónimo invariable para el género (*inteligente*) (*emprendedor, emprendedora* por *audaz*);
	- Sustituir el adjetivo por un sustantivo de la misma familia léxica que el adjetivo (o un sinónimo), o por una preposición y un sustantivo de la misma familia léxica que el adjetivo (o por un sinónimo de aquél): *"Son muy listos"* por *"tienen gran inteligencia"; "los más votados"* por *"quienes hayan obtenido mayor número de votos"; "nadie está más convencido"* por *"nadie tiene más convencimiento."*
- Son asimismo sexuados los adjetivos y participios sustantivados (*los enfermos*). Para evitarlos, se puede recurrir a una de estas opciones:
	- Intercalar un sustantivo genérico y hacer concordar el adjetivo con él: *las personas con enfermedad; los seres con enfermedad; la población enferma.*
	- Sustituir el adjetivo o el participio por un sustantivo de la misma familia léxica que el adjetivo o el participio (o por un sinónimo), o por una preposición y un sustantivo de la misma

familia léxica que el adjetivo (o por un sinónimo de aquél): *"Los enfermos"* por *"los seres con enfermedad".* 

- ■■ Son asimismo sexuados los participios pasados *(elegidos, incluidos…).* Pueden sustituirse por formas verbales con "se" o formas verbales activas (¡nunca pasivas!): En lugar de *"quienes estén comprometidos",* se puede redactar: *"quienes tengan compromiso", "quienes se hayan comprometido", "quienes se comprometan".*
- Se debe tener especial cuidado con pronombres sexuados en masculino que enmascaran una visión androcéntrica del mundo (nos hacen creer que todas las personas son hombres): *"Todos* quedaron *encantados";* "cuando *uno* se sienta a pensar"; "*los*  que más tienen son *aquéllos* que más sufren"; etc. Para estos casos, se puede hacer uso de transformaciones que aparecen en el CD bajo la rúbrica de **Expresiones regulares, o de uso frecuente***.*
- Se puede optar por hacer concordar los artículos, determinantes, adjetivos o participios únicamente con el más próximo. Es un criterio aceptado por la norma académica y frecuentemente utilizado: *"Mi casa tiene techos, paredes y puertas blancas"* es una frase que "suena" perfectamente válida y normal, mientras que nos chirriaría: *"Mi casa tiene techos, paredes y puertas blancos"*. Por ello, se puede acudir al criterio de concordancia de proximidad como una forma de evitar la concatenación de formas femeninas y masculinas. Si se alterna el orden del masculino y el femenino, el texto adquiere dinamismo y se concede al orden de aparición un sentido puramente aleatorio, en lugar de jerárquico, como ahora, cuando en todo tipo de texto se nombra antes lo masculino *("hijos e hijas", "padre y madre", "niños y niñas…"):*

*"Los delegados y delegadas presentes en la reunión" "Las delegadas y delegados salientes recibieron una ovación"* ■ En el caso de sustantivos invariables para el género, se puede jugar con los artículos, determinantes y adjetivos:

*"Muchos y muchas periodistas muestran su satisfacción"*

*"Gran cantidad de artistas, indignadas e indignados ante la situación"*

■ Por encima de cualquier regla o recomendación, si se desea mostrar la presencia femenina, se encontrarán formas sencillas y naturales de nombrarlas y de recuperarlas a un orden simbólico que las había silenciado e invisibilizado.

### Una nota final

En el apartado anterior se comentaba que el criterio que regía la percepción de si un término masculino es o no sexista es la consideración de si trata de un término sexuado, esto es, de un término que denomina al ser humano de forma diferente según su sexo: si es mujer, tiene nombre o determinante diferente a si es varón. Ejemplos serían *un pintor-una pintora, una estudiante-un estudiante,* términos sexuados en los cuatro casos.

En algún texto administrativo se mencionan agentes sociales, entidades o abstracciones incorpóreas que se nombran en masculino sin que hagan referencia necesariamente a seres sexuados. Se trata de denominaciones como *agente, sujeto, objeto, contribuyente, socio, sujeto fiscal, legislador, empleador, actor...* En los casos en los que nos han aparecido términos como estos en la base de datos, hemos optado por ofrecer la posibilidad de redacciones alternativas a quienes "vean" detrás de tales conceptos seres sexuados y, como tal, los deseen nombrar en femenino y en masculino, como en el siguiente ejemplo:

*"En este ámbito, los agentes sociales y las administraciones sanitarias tienen un reto particularmente importante que exige inteligencia y generosidad"*

Alternativa: *"En este ámbito, los y las agentes sociales y las administraciones sanitarias tienen un reto particularmente importante que exige inteligencia y generosidad"*

Pero, por supuesto, siempre existe la posibilidad de mantener la incorporalidad de tales nociones, independientemente del sexo de la persona a quien hagan referencia, manteniendo el género gramatical masculino o el género gramatical femenino.

Quizá, en el imparable proceso de feminización que creo detectar en el español, acaben convirténdose en términos no sólo abstractos, sino también sexuados (por ejemplo, socio pasaría a ser femenino cuando se refiriera a mujeres o entidades –*la socia* de un bufete, una empresa socia de otra– y masculino cuando se refiriese a hombres o bancos, por ejemplo –"el Banco X está captando socios para entrar en nuevos mercados de telecomunicaciones"). Pero, aunque estemos con un pie en el futuro, éste aún es impredecible.

En todo caso, los textos escritos hace años han quedado rápidamente anticuados: tan grande ha sido la transformación social y simbólica que estamos presenciando. No sería sorprendente que algunas de nuestras alternativas de hoy pasen pronto a ser historia, parte de la lucha de las mujeres por recuperar un orden simbólico del que se las había desterrado, y otras alternativas queden plenamente incorporadas a los usos cotidianos del lenguaje. Mientras tanto, bienvenidos sean los cambios, aunque se limiten a ser estadios previos que pronto se abandonan para pasar a etapas mejores, como ocurrió con las barras (*niño/a*).

# Bibliografía

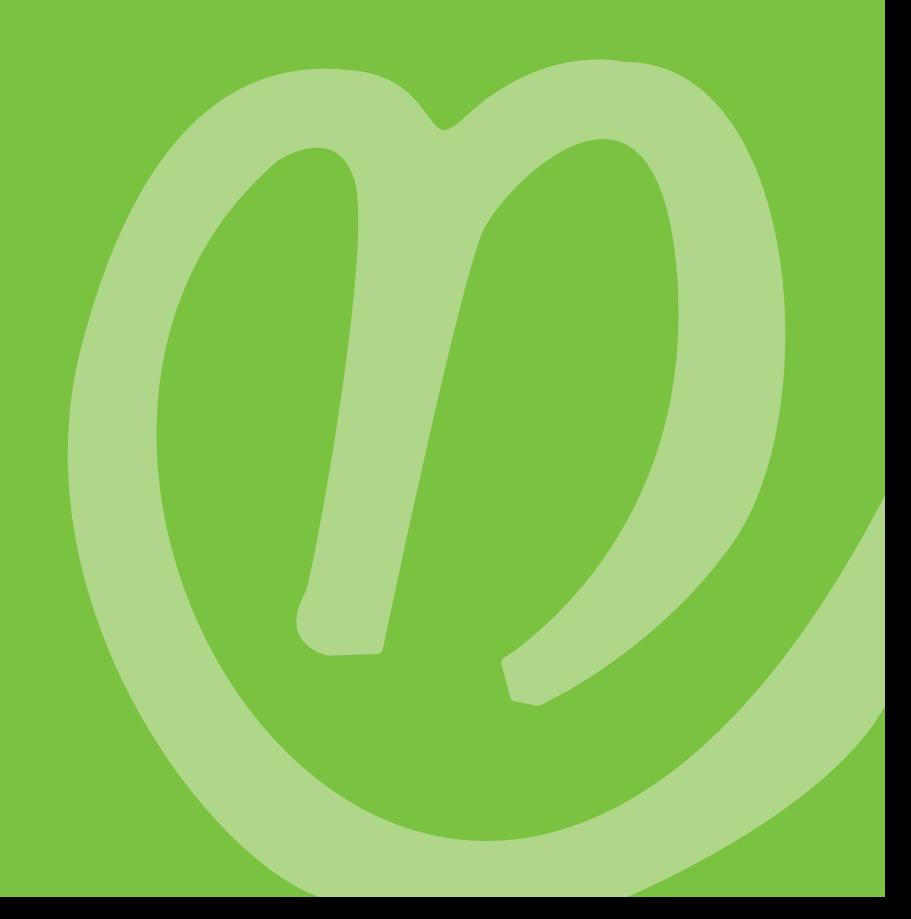

# Bibliografía

Alario, Carmen, Bengoechea, Mercedes, Lledó, Eulalia y Vargas, Ana. 1995. *Nombra en femenino y en masculino: La representación del femenino y el masculino en el lenguaje.* Madrid: Ministerio de Asuntos Sociales. Instituto de la Mujer.

nombra.en.re

- Bengoechea, Mercedes. 1999. "Nombra en femenino y en masculino: Sugerencias para un uso no sexista del lenguaje en los medios de comunicación". Joaquín Garrido Medina (ed.). *La Lengua y los medios de comunicación.* Madrid: Universidad Complutense de Madrid: 267-81.
- Bengoechea, Mercedes y Calero, Mª Luisa. 2003. *Sexismo y redacción periodística. Guía de Estilo 2.* Valladolid: Junta de Castilla y León.
- Bengoechea, Mercedes. 2004. "La categorización masculina del mundo a través del lenguaje". Pilar López Díez (ed.), *Manual de información en género.* Madrid: Instituto Oficial de Radio Televisión: 69-106.
- Bengoechea, Mercedes. 2005. *Sugerencias para evitar el sexismo en el lenguaje administrativo.* Santander: Dirección General de la Mujer, Gobierno de Cantabria.
- Cuesta, Paloma. 1990. "Uso no sexista del lenguaje administrativo". En *Manual de Estilo del Lenguaje Administrativo.* Madrid: Ministerio para las Administraciones Públicas. 153-61.
- Lledó, Eulàlia. 2003. "El lenguaje administrativo: o de cómo y cuándo administrar una lengua libre de sexismo y de androcentrismo". En *Políticas de igualdad de oportunidades entre hombres y mujeres en la Junta de Andalucía.* Sevilla: Instituto Andaluz de Administración Pública. 83-98.
- Lledó, Eulàlia. 1992. *El sexismo y el androcentrismo en la lengua: análisis y propuestas de cambio.* Barcelona: Institut de Ciències de l'Educació; Universitat Autònoma de Barcelona.
- Lledó, Eulàlia. 1995. *Profesiones en femenino.* Madrid: Instituto de la Mujer.
- Lledó, Eulàlia. 1999b."Recomendaciones para la redacción de un discurso académico libre de sexismo y de androcentrismo. Proyecto ADIEU. http://www.sprachlabor.fu-berlin.de/adieu
- Lledó, Eulalia. 1999. "Ministras y mujeres". *En femenino y en masculino*. Madrid: Instituto de la Mujer [Cuaderno de educación no sexista, 8]. 43-46.
- Mañeru, Ana. 1991. "El género: ¿accidente gramatical o discriminación no accidental?". *Actas de las VIII Jornadas de Investigación Interdisciplinar.* Madrid: Ediciones de la Universidad Autónoma de Madrid, Instituto Universitario de Estudios de la Mujer. 309-17.
- Medina, Mª Antonia. 2002. *Manual de Lenguaje Administrativo no Sexista*. Málaga: Ayuntamiento de Málaga.
- VV.AA. 1986. *Igualdad de sexos en el lenguaje.* Bruselas: Consejo de Europa. Comisión de terminología en el Comité para la igualdad entre mujeres y hombres. Quinta reunión, mayo 1986.
- VV.AA. 1987 *Recomendaciones para un uso no sexista de la lengua.* Valencia: Departamento de la Dona. Consellería de Cultura, Educación y Ciencia de la Generalitat Valenciana.
- VV.AA. 1988. *Recomendaciones para el uso no sexista de la lengua.* Madrid: Ministerio de Educación y Ciencia. Serie Coeducación.
- VV.AA. 1989. *Propuestas para evitar el sexismo en el lenguaje.* Madrid: Ministerio de Asuntos Sociales. Instituto de la Mujer.
- VV.AA. 1990. *Recomendaciones para un uso no sexista de la lengua.* París: Servicio de Lenguas y Documentos BPS/LD. UNESCO.
- VV.AA. 1992. *El lenguaje, instrumento de progreso.* Vitoria-Gastliz: Emakunde /Instituto vasco de la mujer.
- VV.AA. 1993 (1990). *Uso no sexista del lenguaje administrativo.* Madrid: Ministerio de Asuntos Sociales/Ministerio para las Administraciones Públicas. Instituto de la Mujer.

 $|42|$ 

# nombra.en.red El programa

# Presentación

**o**mbra.en.red es un proyecto que nació con el objetivo primordial de contribuir a hacer conscientes a todas las personas de la abundancia de expresiones sexistas en el lenguaje común y de la conveniencia y necesidad de evitarlas, por una parte, y, por otra, de proponer alternativas a expresiones sexistas o androcéntricas y recoger las de quienes deseen colaborar en su erradicación. Como un primer paso, nos planteamos la compilación de un amplio corpus de textos en el que poder buscar y anotar tales expresiones, proponiendo redacciones alternativas. El presente programa recoge el resultado de este primer trabajo. Presenta la totalidad de los ejemplos encontrados en el corpus, en su contexto de uso, junto a las alternativas propuestas por las integrantes del equipo.

Queremos destacar el hecho de que se trata tan sólo de un primer paso. Como todo trabajo inspirado en un corpus, sus resultados no son exhaustivos, ni en el número de expresiones registradas, ni en el de alternativas de redacción posibles. Así mismo, hacemos también hincapié en el hecho de que cada expresión se ha anotado por separado. En muchos casos encontramos varias expresiones en una misma frase. Al buscar una de ellas, las alternativas se insertan en su lugar, pero dejan inalteradas el resto de las expresiones sexistas próximas. Ello no significa que se hayan ignorado estas otras expresiones, sino que habrán recibido, por su parte, el tratamiento correspondiente.

Confiamos en que este primer paso, aunque modesto, contribuya a sensibilizarnos sobre la necesidad de erradicar usos sexistas en nuestro lenguaje cotidiano y nos ayude en la práctica.

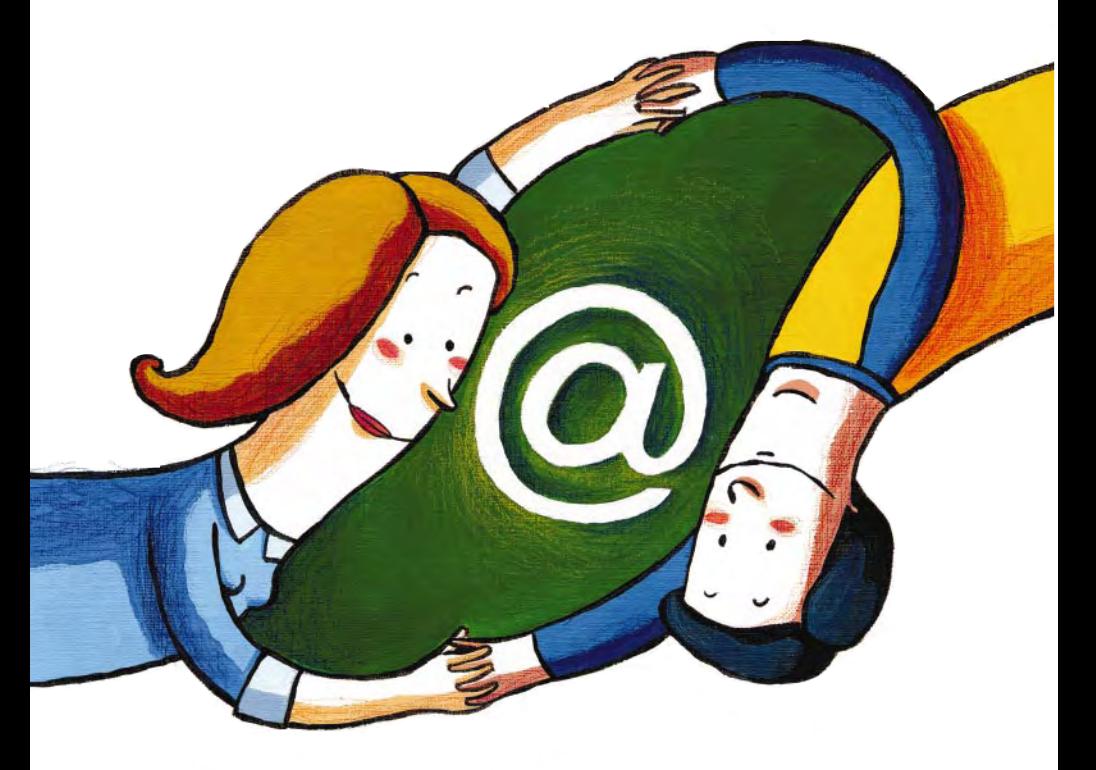

### **Instrucciones de instalación**

Introduzca el CD en su unidad lectora. Si el equipo se encuentra bien configurado, la instalación se iniciará por sí misma, presentándole el diálogo inicial de la figura 1. Si no fuese así, tiene dos opciones para iniciar la instalación.

### **Opción A:**

Siga los siguientes pasos:

- **1.** Abra el menú inicio y seleccione "Ejecutar".
- **2.** En la caja de texto, teclee la letra de su unidad de CD seguida de dos puntos (:), barra (hacia atrás, \) y NombraEnRedSetup. Por ejemplo, si su unidad de CD tiene la letra D, deberá teclear d:\NombraEnRedSetup, sin espacios intercalados.
- **3.** Pulse el botón "Aceptar". Deberá aparecerle el diálogo de la figura 1.

### **Opción B:**

- **1.** Empleando el explorador de Windows, abra su unidad de CD.
- **2.** Localice el archivo NombraEnRedSetup.exe (puede que únicamente aparezca como NombraEnRedSetup).
- **3.** Haga doble clic sobre su icono para iniciar el programa. Deberá aparecerle el diálogo de la figura 1.

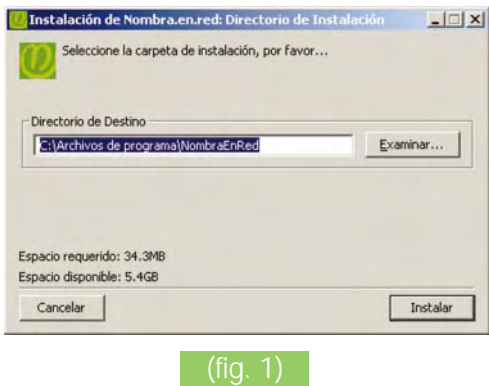

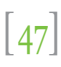

El programa se instalará, por defecto, en la carpeta C:\Archivos de programa\NombraEnRed. Si desea instalarlo en otra carpeta, pulse el botón "Examinar" y seleccione la carpeta que desee.

Una vez seleccionada la carpeta, pulse "Instalar" y espere hasta que el diálogo le diga "Instalación completada" (fig. 2).

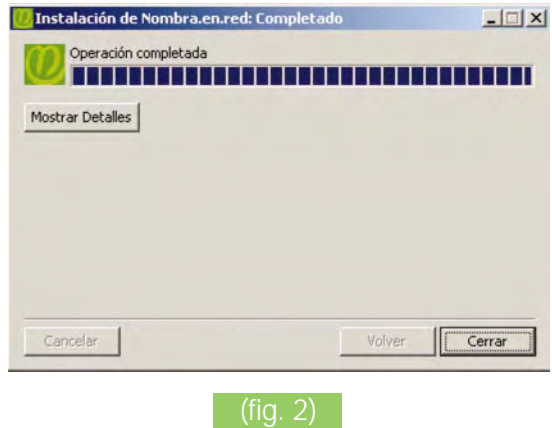

Para concluir la instalación, pulse el botón "Cerrar".

En su escritorio se habrá instalado un acceso directo al programa, identificado por el icono

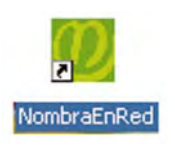

Para iniciar el programa, haga doble clic sobre este acceso directo.

Así mismo, en el menú Inicio-Programas aparecerá una carpeta con un acceso directo a NombraEnRed, desde el que también podrá iniciar el programa.

### **Presentación del programa**

El programa nombra.en.red consta de dos bases de datos y una sencilla herramienta de consulta de las mismas. Una de las bases de datos contiene el corpus analizado hasta la fecha. La otra, el conjunto de las anotaciones efectuadas. En total, más de 450 muestras textuales, con un total de 10863 anotaciones introducidas, correspondientes a 3800 expresiones distintas. Como ya hemos dicho, el sistema no pretende ser exhaustivo, sino servir únicamente de pauta para hacernos conscientes de la diversidad de expresiones sexistas que podemos encontrar y ayudarnos a erradicarlas, al menos en nuestros textos.

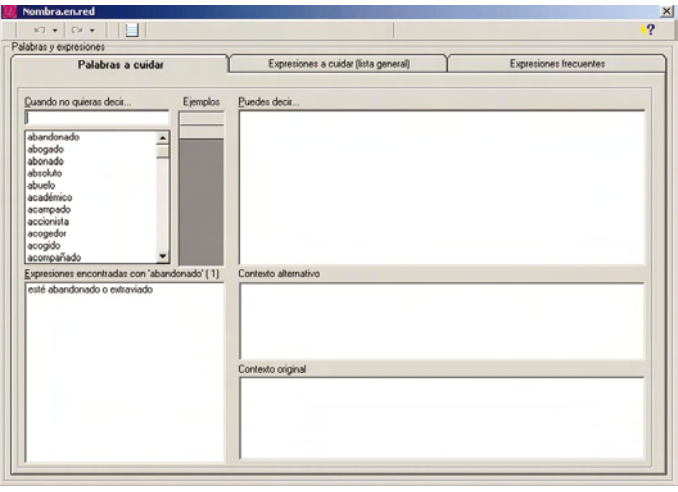

El programa opera sobre una ventana principal, (fig. 3) en la que se ofrecen tres vistas distintas de los datos:

- **Palabras a cuidar** (vista principal)
- **Expresiones a cuidar (lista general)**
- ■■ **Expresiones frecuentes**

La primera tiene como objeto facilitar la consulta de la base de datos; las otras dos ofrecen listas sumarias de las expresiones encontradas. Se pasa de una a otra simplemente haciendo clic en la pestaña correspondiente.

En la figura se muestra la ventana del programa tal como aparece al iniciarse. En el apartado Uso del programa se explica cómo utilizarlo.

### **Palabras a cuidar**

Son palabras que aparecen en una o varias expresiones sexistas o androcéntricas en el corpus examinado. Seleccionando alguna de estas palabras, el programa nos muestra todas las expresiones en las que aparece, así como las redacciones alternativas propuestas (por el equipo). Seleccionando alguna de estas redacciones alternativas, se muestra el texto original y el texto alternativo, en el que se ha sustituido la expresión sexista por su alternativa.

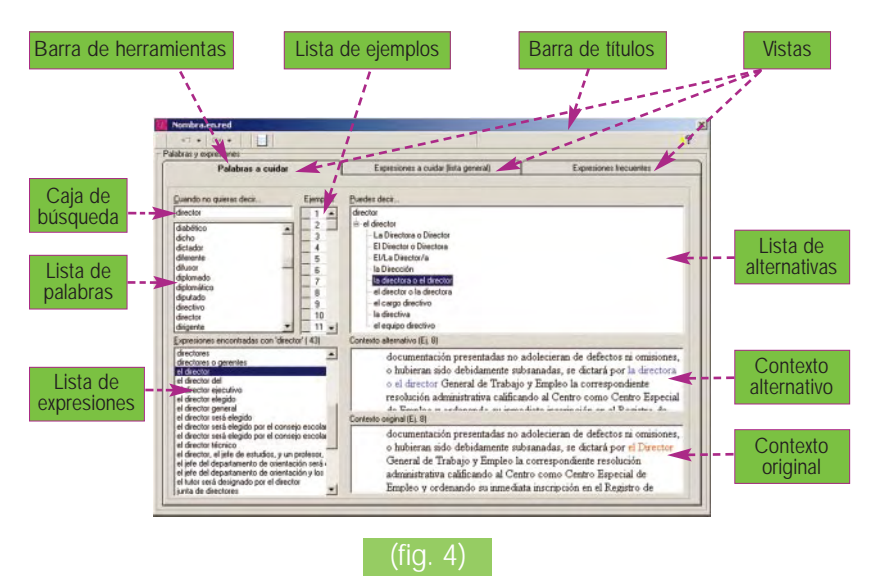

La ventana nos ofrece distintos elementos para facilitar la consulta (fig. 4). En la parte de la izquierda y de arriba a abajo: **Caja de bús-** **queda** ("cuando no quieras decir..."), **lista de palabras** y **lista de expresiones.** En la parte de la derecha, de nuevo de arriba a abajo: **Lista de alternativas** ("Puedes decir..."), **contexto alternativo** y **contexto original**. En la parte superior, entre la **lista de palabras** y la **lista de alternativas**, aparece la **lista de ejemplos**, en la que se enumeran los ejemplos encontrados para cada expresión.

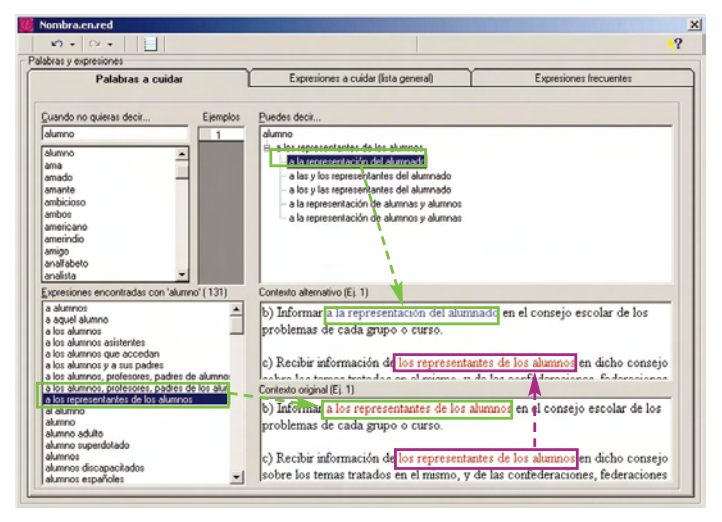

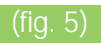

En el ejemplo de la figura 5, la palabra buscada es "alumno". Se ha seleccionado la expresión "a los representantes de los alumnos" y la alternativa "a la representación del alumnado". El contexto original nos muestra en rojo la expresión anotada. El contexto alternativo nos muestra en azul la redacción alternativa para dicha expresión. En la figura todos estos elementos han sido marcados con casillas de color verde.

Nótese que en el contexto alternativo únicamente se inserta la redacción alternativa seleccionada "a la representación del alumnado" en la posición en que aparece la expresión escogida ("a los representantes de los alumnos"). En el mismo contexto pueden aparecer otras palabras y expresiones sexistas, o incluso la misma, igualmente señaladas en rojo, que no se sustituyen. En el ejemplo de la figura, la expresión "los representantes de los alumnos", resaltada con un recuadro rojo, se ve inalterada en el contexto alternativo. Esto no significa que se ignoren o no se les dé importancia, sino que corresponden a otros casos; toda expresión señalada ha recibido su tratamiento. En este ejemplo, en concreto, el tratamiento se encuentra bajo la expresión "Los representantes de los alumnos", ejemplo tercero.

### **Expresiones a cuidar**

Esta vista nos muestra la relación exhaustiva de todas las expresiones sexistas anotadas en el corpus. En la parte superior de esta vista, más pensada para revisión que para consulta, aparecen listadas, por orden alfabético, todas las expresiones anotadas en el corpus. En esta vista no podemos acceder a las expresiones a través de palabras clave.

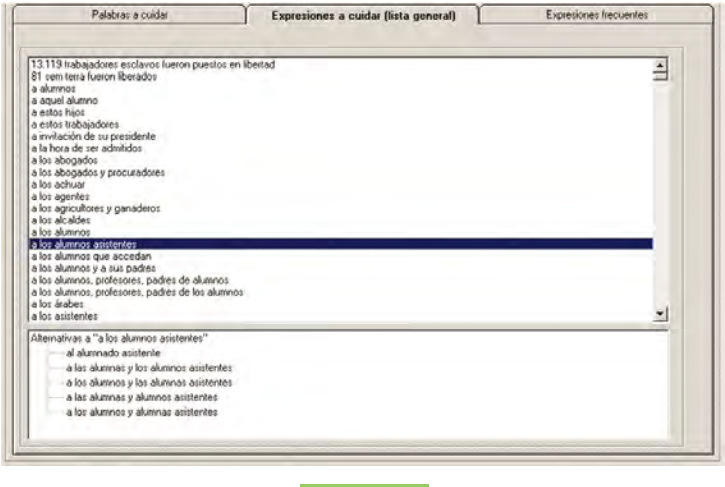

Seleccionando cualquiera de estas expresiones ("a los alumnos asistentes", en el ejemplo de la figura 6), el programa nos muestra,

en la parte inferior, una nueva lista con las redacciones alternativas propuestas por el equipo.

### **Expresiones frecuentes**

En esta tercera vista hemos recogido algunos ejemplos de determinadas construcciones sintácticas que son en sí mismas sexistas o androcéntricas, sin venir determinadas por ningún sustantivo genérico o sexista, tales como "los cuales", "aquél que", "aquéllos que" o "unos cuantos". La lista de estas expresiones se muestra en la parte superior izquierda (fig. 7). Al seleccionar alguna de ellas, se despliegan en la lista del centro de la ventana ("Ejemplos en corpus") algunos de los casos encontrados en el corpus. Pulsando sobre cualquiera de ellos, se nos muestran, en las cajas de texto de la parte inferior, el ejemplo, en rojo, en su contexto original y, en azul, la redacción alternativa propuesta.

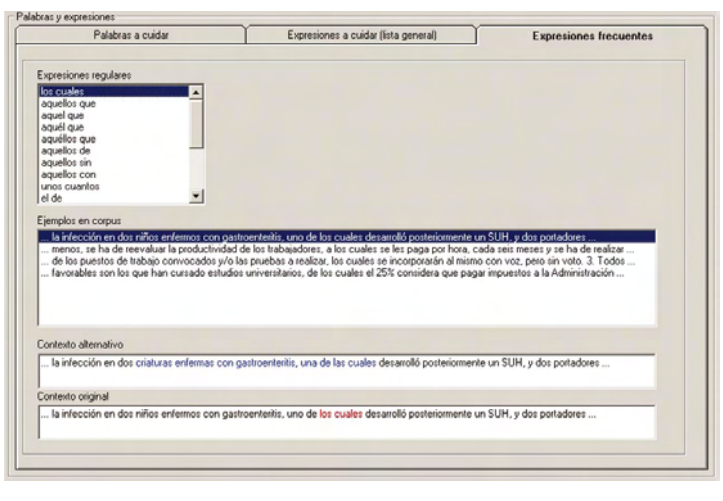

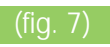

En la figura 7 se muestra uno de los ejemplos correspondientes a "los cuales".

### **Historial de consultas**

Al iniciar la sesión, el programa abre un archivo en formato RTF, editable con cualquier procesador de textos, en el que se registran todas las consultas que se efectúan en la vista principal. El archivo se denomina "Sesión iniciada el DIA a las HORA.rtf", donde día y hora corresponden al momento en que se inicia el programa, y se almacena en la subcarpeta "Historial" dentro de la carpeta en la que se ha instalado el programa.

Si se ha instalado en la carpeta por defecto (c:\Archivos de programa\NombraEnRed) y se inicia una sesión, por ejemplo, el día 15 de Octubre de 2005 a las 12 horas treinta minutos, el archivo se guardará como

c:\Archivos de programa\NombraEnRed\Sesión iniciada el 15-10- 2005 a las 12h 30m.rtf

En el archivo se registran, en forma de lista jerarquizada, las palabras buscadas, marcadas en color pardo, las expresiones, marcadas en rojo y las alternativas seleccionadas, marcadas en azul.

Este archivo se puede revisar en cualquier momento sin más que pulsar el botón de apertura, **que se encuentra en la barra** de herramientas.

Puesto que en el historial se recogen los movimientos efectuados en cada consulta, resulta más útil revisar el historial que volver a efectuar una y otra vez las mismas consultas. Además, el historial se puede utilizar también para recuperar cualquiera de las consultas registradas, tal como se explica en el apartado cómo desplazarse en las consultas.

Al finalizar la sesión, el historial se archiva en la carpeta indicada, y puede ser revisado posteriormente empleando cualquier procesador de textos. De esta forma se pueden tomar ejemplos y

pegarlos en cualquier documento que se esté redactando. Haciendo doble clic desde el explorador en uno de estos archivos se abrirá con el editor que tengamos configurado por defecto para archivos RTF, generalmente Word. También puede abrirse desde cualquier otro procesador que sea compatible con este formato de archivo.

### **Uso del programa**

Se ha pretendido que el programa sea sencillo de utilizar, pero sabemos que en la práctica todo programa nuevo ofrece dificultades. En estas páginas se explican las funciones fundamentales y cómo acceder a ellas.

El programa se abre, por defecto, en la vista principal (palabras a cuidar), porque será la que se utilice con mayor frecuencia. Para pasar de una a otra vista, basta con hacer clic con el ratón en la pestaña correspondiente: **Palabras a cuidar** (vista principal), **expresiones a cuidar** (lista general), o **expresiones frecuentes**.

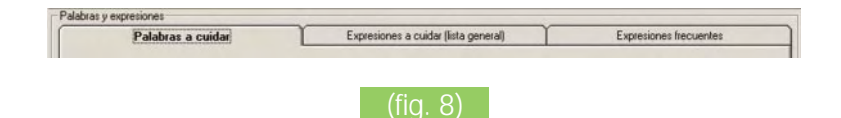

El programa nos mostrará en cada caso, la vista correspondiente.

En la vista de **palabras a cuidar** (vista principal) se pueden efectuar consultas (pulse aquí para ver cómo). En las otras dos vistas podemos ver resúmenes de los datos elaborados.

### **Barra de herramientas**

La barra de herramientas (botones) se encuentra en la parte superior de la ventana del programa, bajo la barra de títulos.

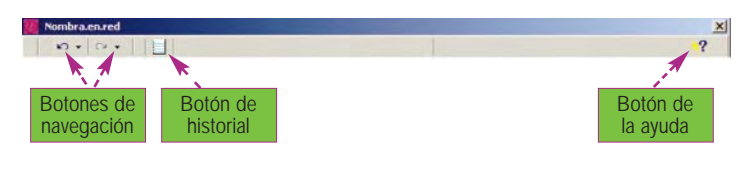

### (fig. 9)

Incluye dos botones de navegación, que permiten volver directamente a las consultas que se han hecho previamente, un botón para abrir el historial de consultas y otro para desplegar la ayuda del programa.

### **Consultas en vista principal**

Supongamos que queremos buscar expresiones con la palabra clave **directivo**. Podemos localizarla en la lista "Cuando no quieras decir..." y hacer clic sobre ella o teclearla en la caja de búsqueda y pulsar Intro ← En este caso, el sistema localiza la palabra en la lista, si existe. Una vez localizada la clave, el sistema extrae de la base de datos las expresiones relacionadas, y las muestra en la lista inferior ("Expresiones encontradas con 'directivo'")(fig. 10).

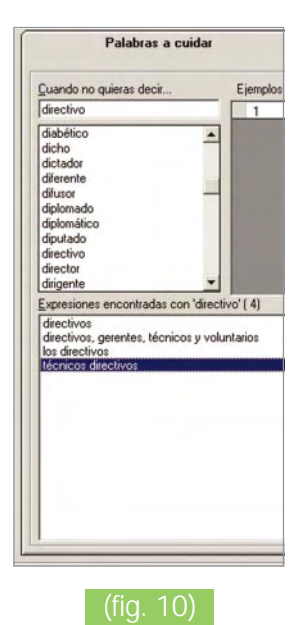

Seleccionando una de estas expresiones ("técnicos directivos", en el ejemplo), se muestran las alternativas en la lista superior del lado derecho, así como el número de textos en los que se encuentra la expresión seleccionada (**1**, en el caso del ejemplo). Al ir seleccionando las distintas alternativas, se nos muestra el contexto original y el contexto alternativo en la parte inferior. En la siguiente figura 11 se ha seleccionado la alternativa "personal técnico directivo".

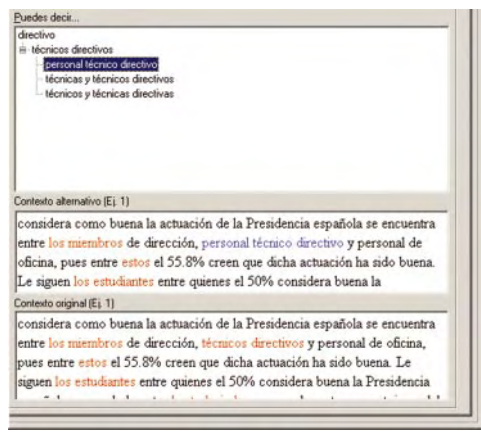

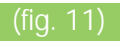

Si desea copiar alguno de los ejemplos, debe seleccionar el texto en la caja correspondiente, contexto original o alternativo, y pulsar Ctrl-C o bien hacer clic con el botón derecho del ratón. En tal caso, aparecerá un menú contextual; pulse sobre "Copiar", y el texto seleccionado se copiará en el portapapeles, desde donde podrá después pegarlo en Word o en cualquier otra aplicación, sin más que seleccionar "pegar" en el menú correspondiente, o pulsando Ctrl-V.

Si lo que desea no es copiar ejemplos, sino las alternativas, puede optar por copiar solamente alguna o bien todas ellas. Las opciones del menú **copiar** se detallan en Cómo copiar ejemplos.

### **Cómo copiar ejemplos**

Las cajas de texto y las listas de alternativas en las distintas vistas permiten copiar texto para exportarlo a cualquier otra aplicación.

El menú **copiar y pegar** se activa haciendo clic con el botón derecho del ratón sobre alguno de estos controles y opera de forma distinta en cajas de texto y listas de alternativas. La copia desde cajas de texto opera también de forma ligeramente diferente en las distintas vistas.

### **COPIAR DESDE CAJAS DE TEXTO EN LA VISTA PALABRAS A CUIDAR**.

En las dos cajas de texto de esta vista, se debe seleccionar primero el texto que se desea copiar, luego se pulsa sobre la selección con el botón derecho del ratón y se hace clic sobre el menú "Copiar". El texto seleccionado pasa al portapapeles, desde donde se puede pegar en un documento de Word o de cualquier otra aplicación.

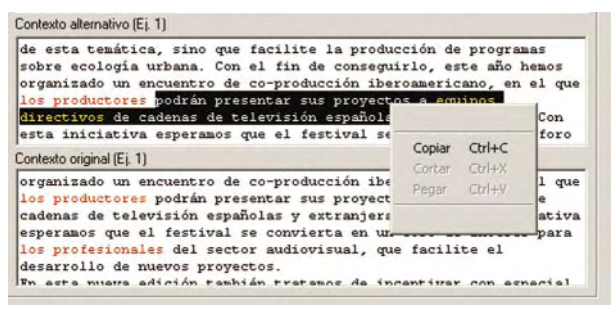

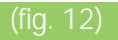

En el ejemplo de la figura 12 se ha seleccionado texto en la caja correspondiente al contexto alternativo. Al hacer clic sobre el ejemplo con el botón derecho aparece el menú contextual; seleccionando **Copiar** se ha copiado en el portapapeles el texto

"podrán presentar sus proyectos a equipos directivos de cadenas de televisión españolas y extranjeras."

que se puede pegar posteriormente en cualquier documento. Otro tanto sucedería si se seleccionase texto en la caja del contexto original o en las de la vista de expresiones frecuentes."

### **COPIAR DESDE CAJAS DE TEXTO EN LA VISTA EXPRESIONES FRE-CUENTES.**

En esta vista, la copia de texto de las cajas correspondientes a los contextos, original y alternativo, opera de la siguiente forma:

Si ha seleccionado previamente parte del texto, la selección se copiará al portapapeles; si, por el contrario, no hay texto seleccionado, se copiará el ejemplo completo.

#### **COPIAR DESDE LISTAS DE ALTERNATIVAS.**

En las listas de alternativas, el menú copiar opera de forma diferente, tanto en la vista **Palabras a cuidar** como **Expresiones a cuidar.** Si se hace clic sobre alguna de las opciones, se copia únicamente esta opción en el portapapeles. Si, por el contrario, se hace clic en la rama superior de la lista, correspondiente a la expresión a evitar, se copiará toda la lista de alternativas.

En el ejemplo de la figura 13, se presentan alternativas a la expresión "a los alumnos, profesores, padres de los alumnos"

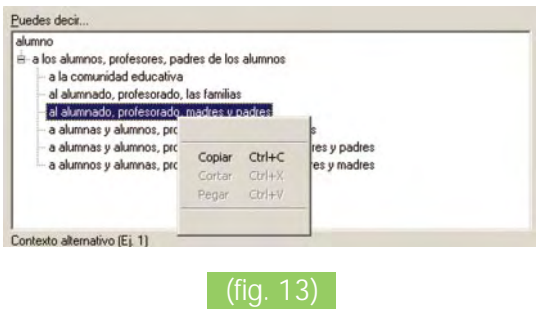

Al hacer clic sobre una alternativa, se copia únicamente ésta: "al alumnado, profesorado, madres y padres". En cambio, al hacer clic (botón derecho) sobre el nodo superior, "a los alumnos, profesores, padres de los alumnos", (fig. 14)

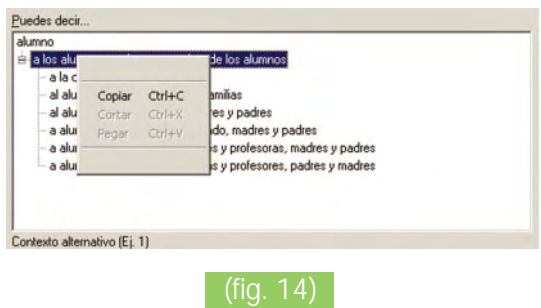

se obtiene la siguiente lista:

Alternativas a "a los alumnos, profesores, padres de los alumnos"

"a la comunidad educativa"

"al alumnado, profesorado, las familias"

"al alumnado, profesorado, madres y padres"

"a alumnas y alumnos, profesorado, madres y padres"

"a alumnas y alumnos, profesores y profesoras, madres y padres"

"a alumnos y alumnas, profesoras y profesores, padres y madres"

### **Cómo desplazarse por las consultas**

### **EMPLEANDO LOS BOTONES DE NAVEGACIÓN**

A la par que se van registrando las expresiones consultadas en el historial, se mantienen sendas listas con las direcciones de las últimas veinte de estas expresiones. Los botones de navegación que se muestran en la siguiente figura nos permiten acceder a estas listas.

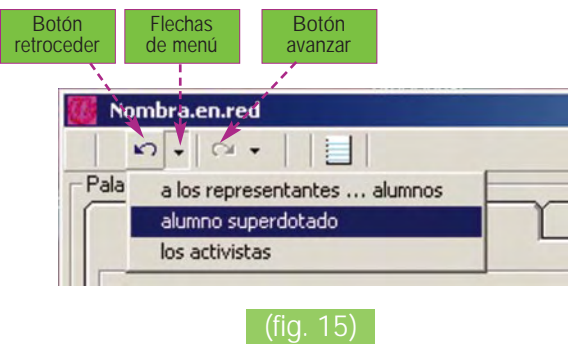

Pulsando sobre el botón "retroceder" se vuelve directamente a la última consulta.

Pulsando sobre la flecha de menú (flechita negra a la derecha del botón), se despliega un menú con las últimas consultas anteriores a la actual; haciendo clic sobre alguna de ellas, se vuelve directamente a la misma y se actualizan las consultas anteriores y siguientes. En el ejemplo de la figura 16, se volverá directamente a la expresión "alumno superdotado".

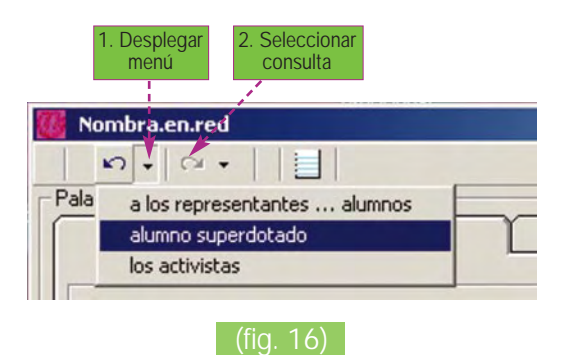

De forma similar opera el botón "avanzar". Pulsando directamente sobre el botón se vuelve a la consulta inmediatamente posterior a la actual.

Pulsando sobre la flechita se despliega el menú con las consultas posteriores a la actual; haciendo clic sobre alguna de ellas, se vuelve directamente a la misma y se actualizan las consultas anteriores y siguientes.

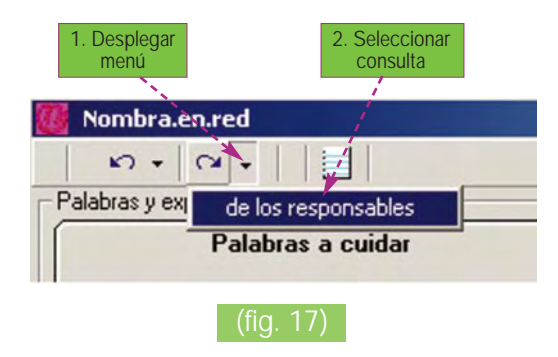

#### **EMPLEANDO EL HISTORIAL**

Aunque únicamente se mantienen las veinte últimas consultas, recordemos que en el historial se registran todas las realizadas en la sesión. Una vez efectuada una consulta no es preciso repetirla; podemos buscarla en el historial. Para ello, basta con hacer clic a la izquierda de una línea cualquiera.

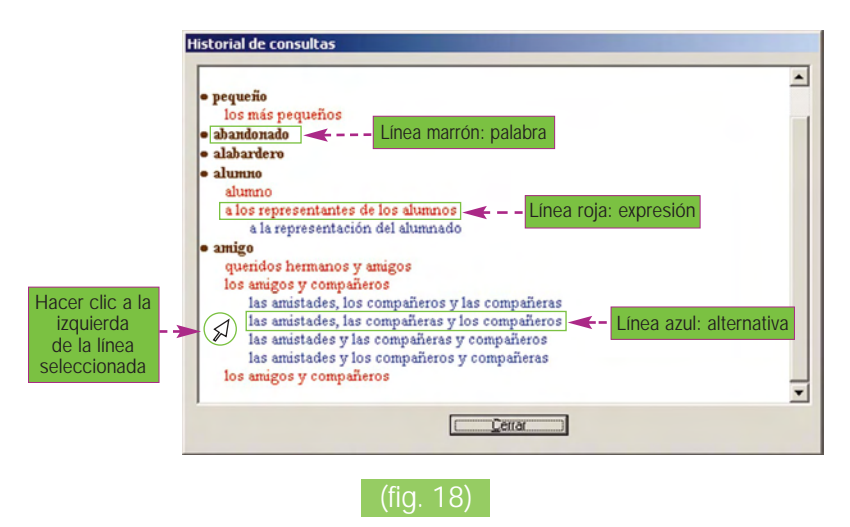

El programa se comporta de forma diferente, dependiendo del nivel de sangrado de la línea seleccionada (fig. 18):

- Si la línea corresponde a una palabra (color marrón oscuro), el sistema localiza esta palabra y se sitúa en la primera expresión asociada.
- Si la línea corresponde a una expresión (color rojo), el sistema localizar la palabra clave y se sitúa directamente en la expresión seleccionada.
- Si, por último, la línea corresponde a una alternativa, el sistema localiza la palabra, la expresión correspondiente y se sitúa en la alternativa indicada.

En el ejemplo de la figura 19, el sistema se sitúa en la palabra "amigo", la expresión "los amigos y compañeros" y la alternativa "las amistades, las compañeras y los compañeros".

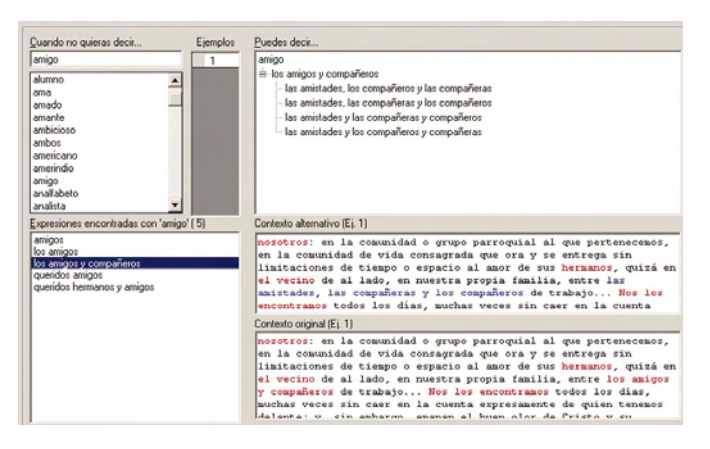

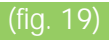

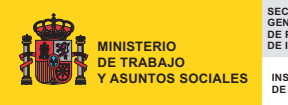

**SECRETARÍA GENERAL DE POLÍTICAS DE IGUALDAD INSTITUTO DE LA MUJER**

www.mtas.es/mujer

Ļ

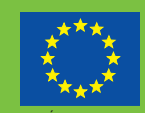

UNIÓN EUROPEA FONDO SOCIAL EUROPEO